## **KnightTime Timecard Application:**

The Knighttime Timecard application provides students with a similar view of their timecard in which their supervisors currently see through the KnightTime web application.

As a student, this application now allows you to:

- Review in and out punches to verify that they were recorded by the clock correctly.
- Review work hours on a weekly basis to ensure that they stay under the set thresholds of maximum total hours they can work per week (i.e. maximum of 20 hours/week during the academic year and a maximum of 40 hours/week during breaks and the summer).
- Identify errors such as the selection of the incorrect department when punching, missing punches, and incorrect punches - and then can alert their supervisors to the corrections that need to be made on their timecard in order for them to be paid correctly.
- Review work hours on a monthly basis and estimate the approximate amount of their upcoming paycheck.

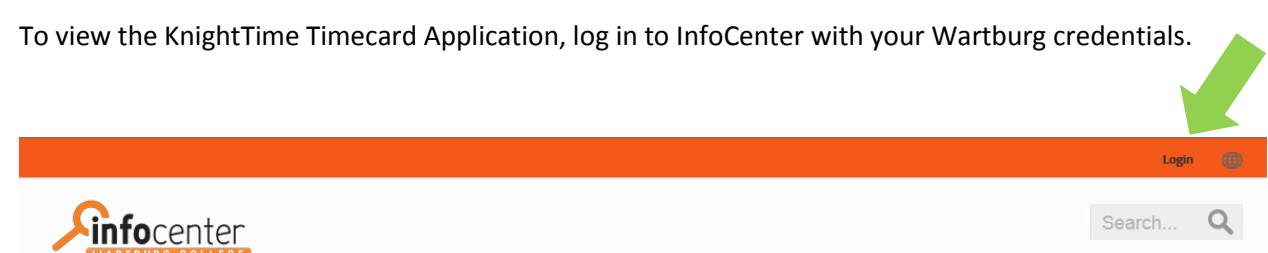

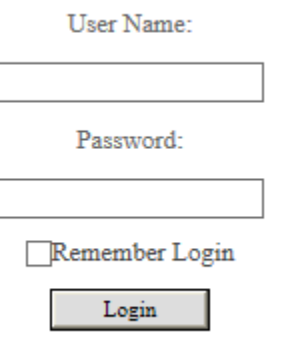

The KnightTime Timecard Application is located on the InfoCenter under the Employment tab.

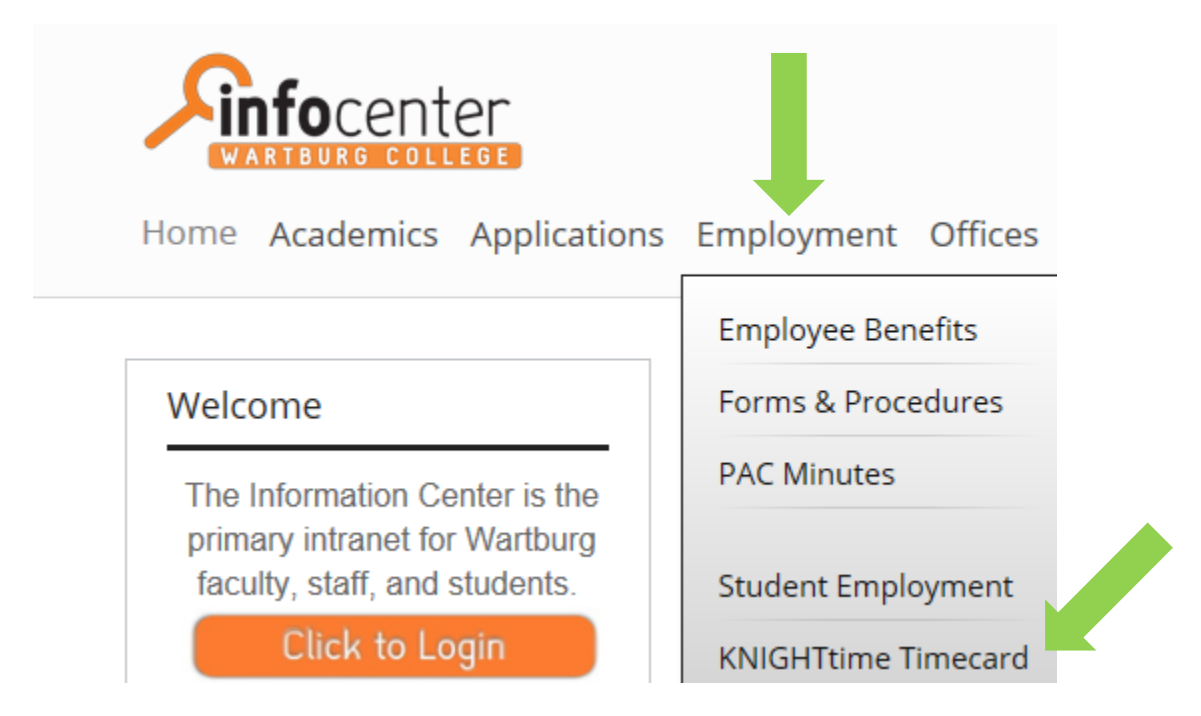

Select the start date and end date to determine the date range in which you would like to view your punches.

You may wish to select a date range of a week at a time to review work hours and ensure you're staying under the maximum number of work hours you can work on-campus per week OR you might consider selecting a date range of the entire month to estimate what your paycheck may be in the upcoming payroll.

## **KNIGHTtime Timecard Admin**

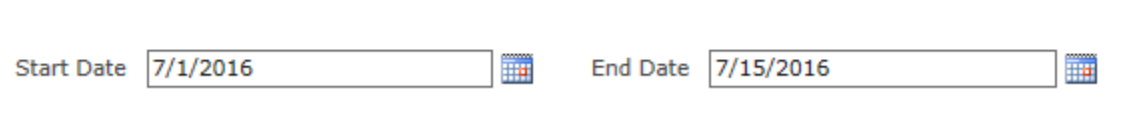

Select the "View Report" button on the right side of the screen.

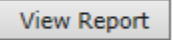

Your punches, based on the date range selected, will display. The "Transfer" column indicates what department and position you selected when punching. Note that your total hours for the date range selected will also display at the top of the window.

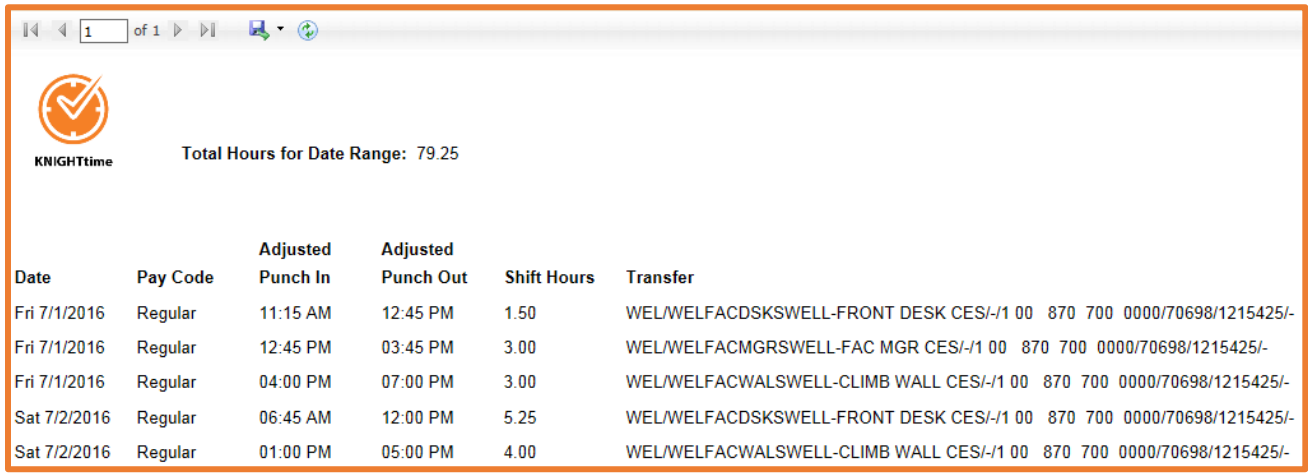

From the tool bar, you can save the information displayed in one of the file types listed.

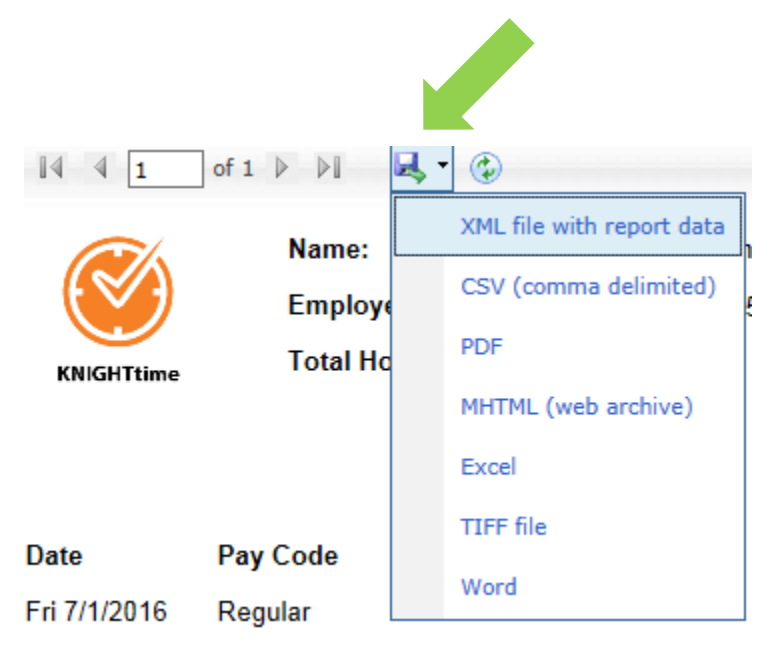